### **Microsoft Office 365 Free for Faculty, Staff & Students**

We are happy to announce that Saint Mary's University is now able to offer Microsoft Office FREE for current SMUMN Faculty, Staff Students. Please follow the directions below to install Office (PC or Mac) for free.

#### 1. Go to <http://portal.office.com>

2. Log in using your SMUMN email address and Student/Faculty Portal password.

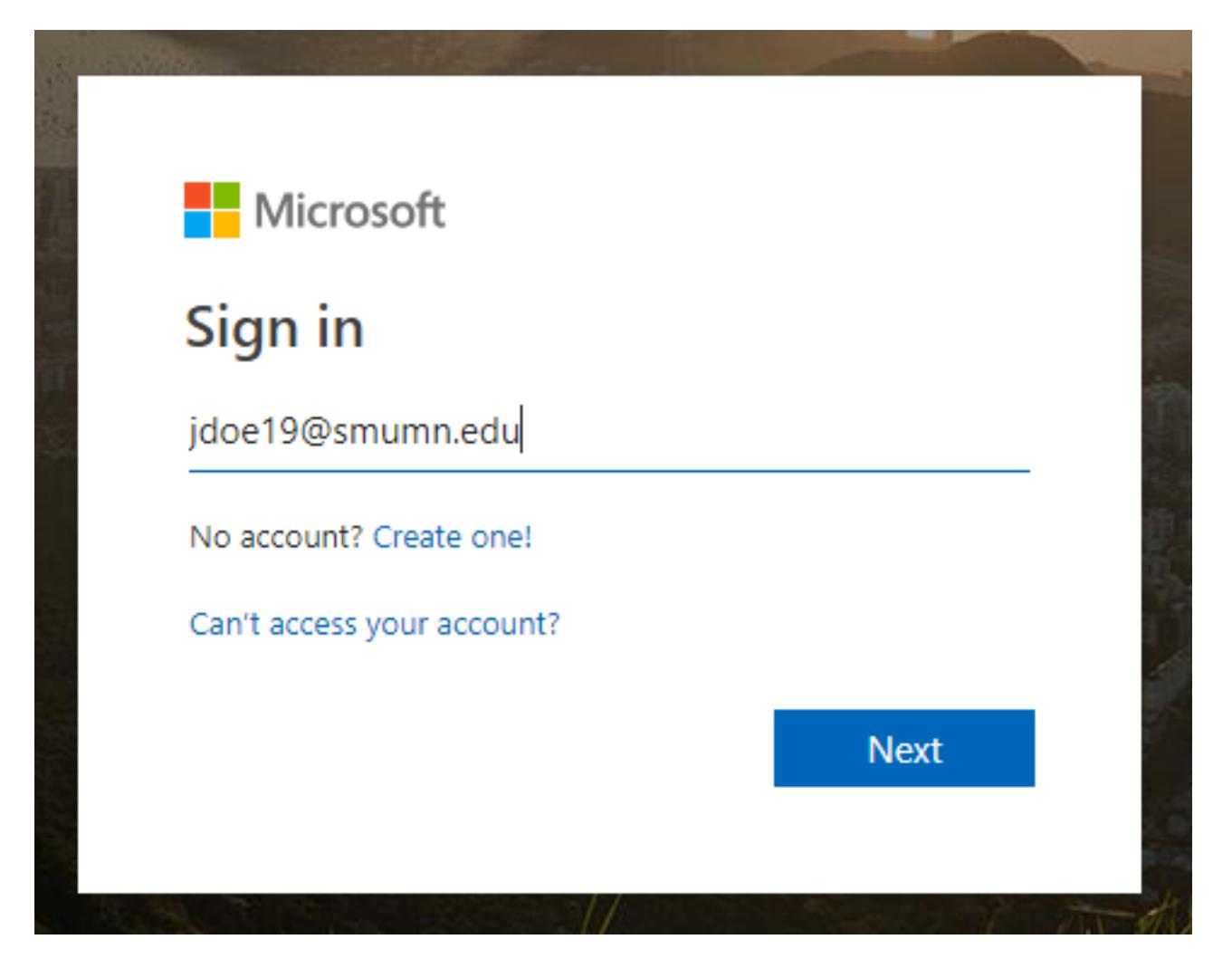

3. After logging in, click on "Install Office".

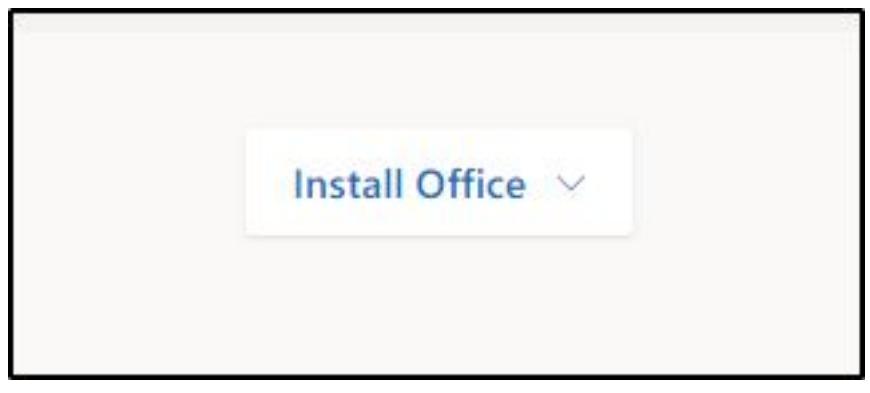

4. Select "Office 365 apps". The installer will be downloaded.

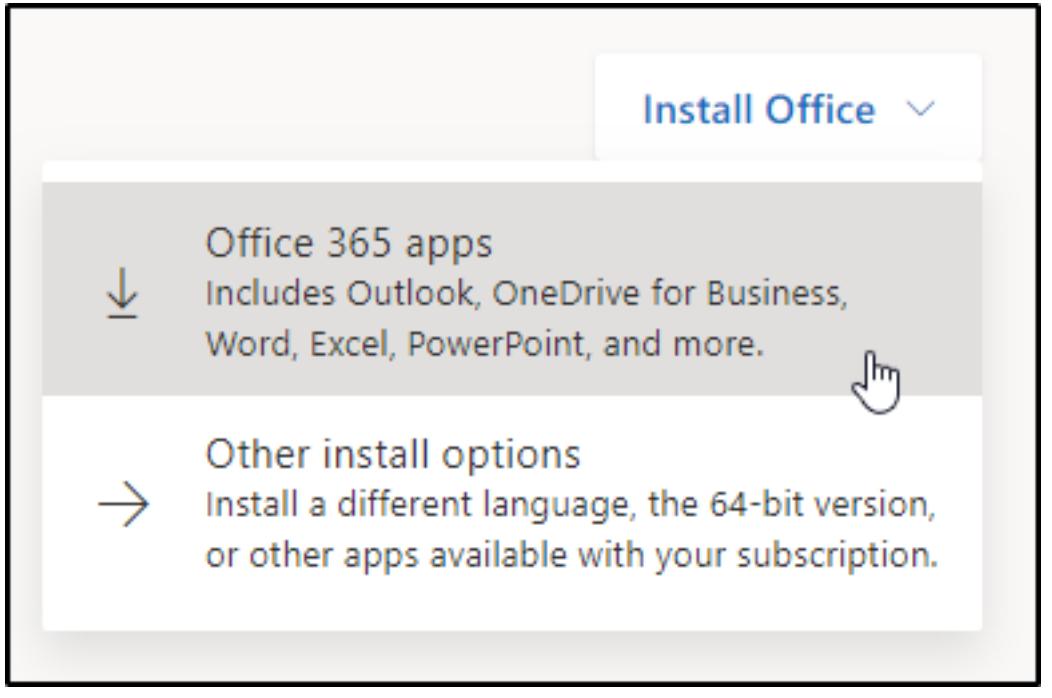

 5. When the download completes, follow the onscreen instructions to use the installer. Don't forget to activate Office using the same credentials you used to log in to portal.office.com.

Windows:

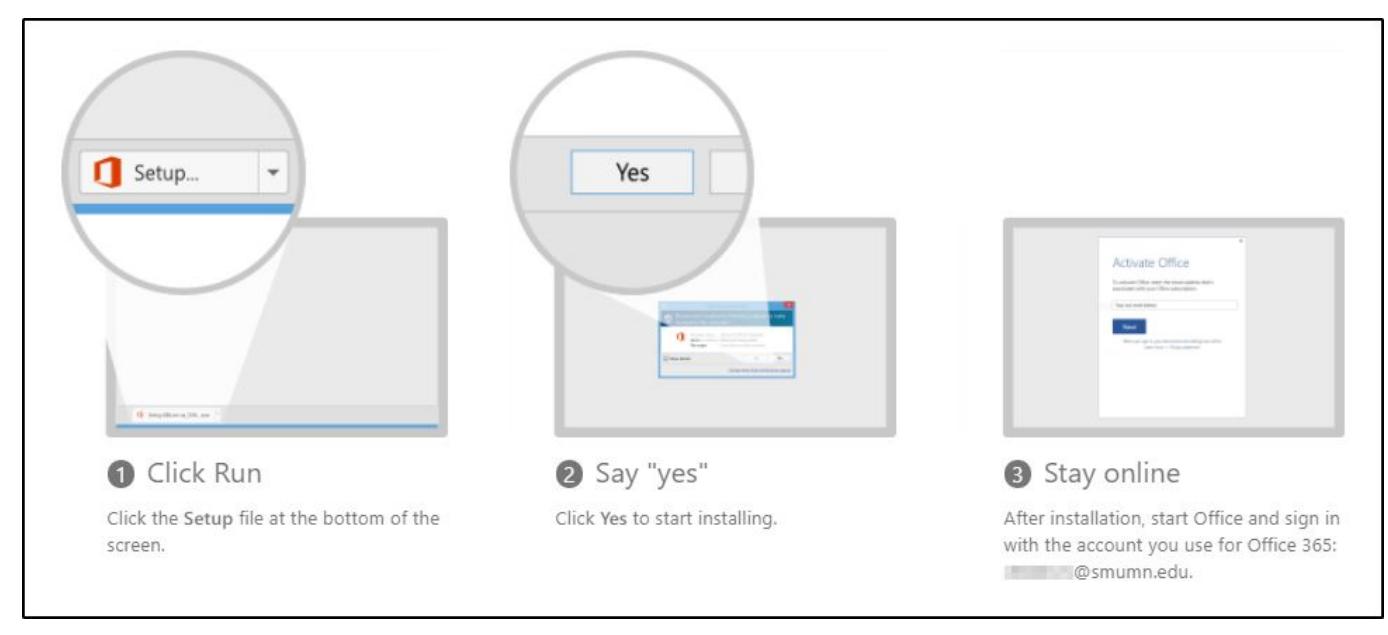

#### Mac:

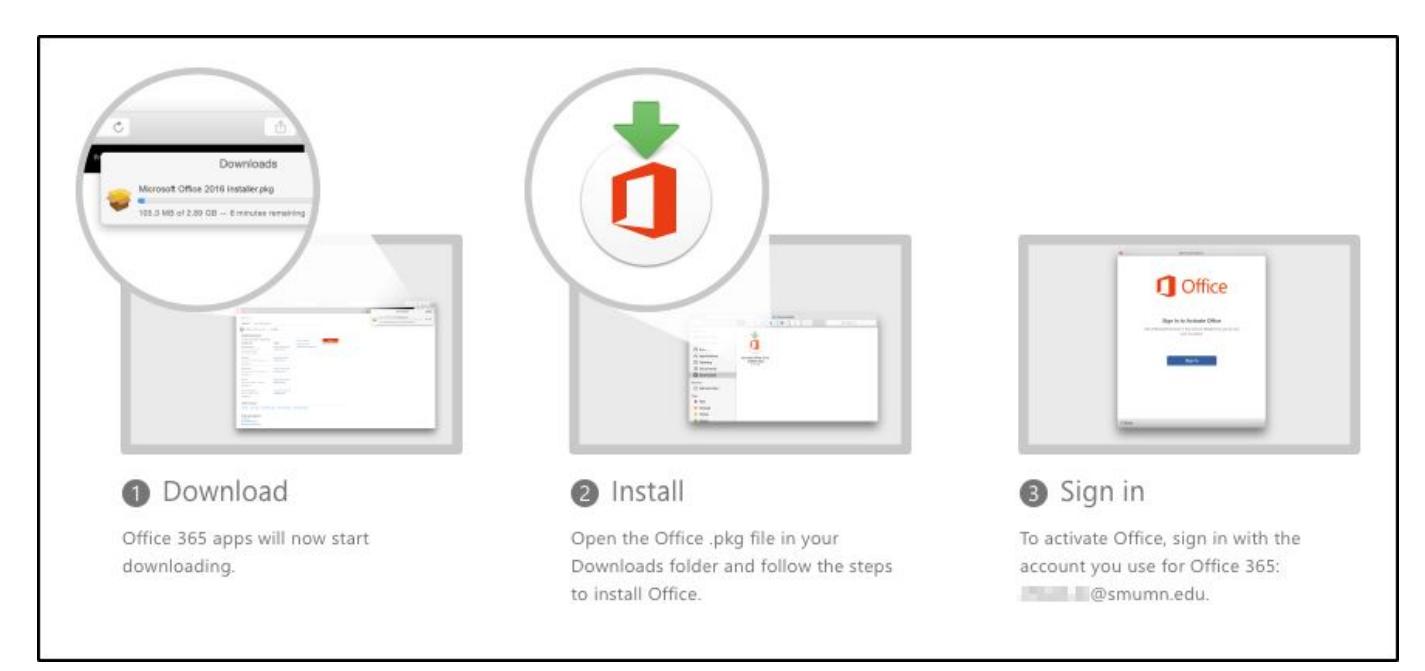

\*\*\*Please note that SMUMN does not, at this time, support the use of Microsoft's Page 3 / 4

**© 2024 Saint Mary&#39;s University of Minnesota <helpdesk@smumn.edu> | 2024-12-07 19:20**

[URL: https://techfaq.smumn.edu/index.php?action=faq&cat=31&id=445&artlang=en](https://techfaq.smumn.edu/index.php?action=faq&cat=31&id=445&artlang=en)

One Drive. If you would like to store your files in the cloud and access them from multiple devices, we recommend using Google Drive's desktop application. Click here to learn more about using Google Drive with Microsoft Office files: [Using Drive](https://techfaq.smumn.edu/index.php?action=artikel&cat=39&id=444&artlang=en) [instead of a VPN/Network Drive \(U:\)](https://techfaq.smumn.edu/index.php?action=artikel&cat=39&id=444&artlang=en)

Unique solution ID: #1452 Author: ELANGR Last update: 2020-07-24 23:06

> Page 4 / 4 **© 2024 Saint Mary&#39;s University of Minnesota <helpdesk@smumn.edu> | 2024-12-07 19:20** [URL: https://techfaq.smumn.edu/index.php?action=faq&cat=31&id=445&artlang=en](https://techfaq.smumn.edu/index.php?action=faq&cat=31&id=445&artlang=en)